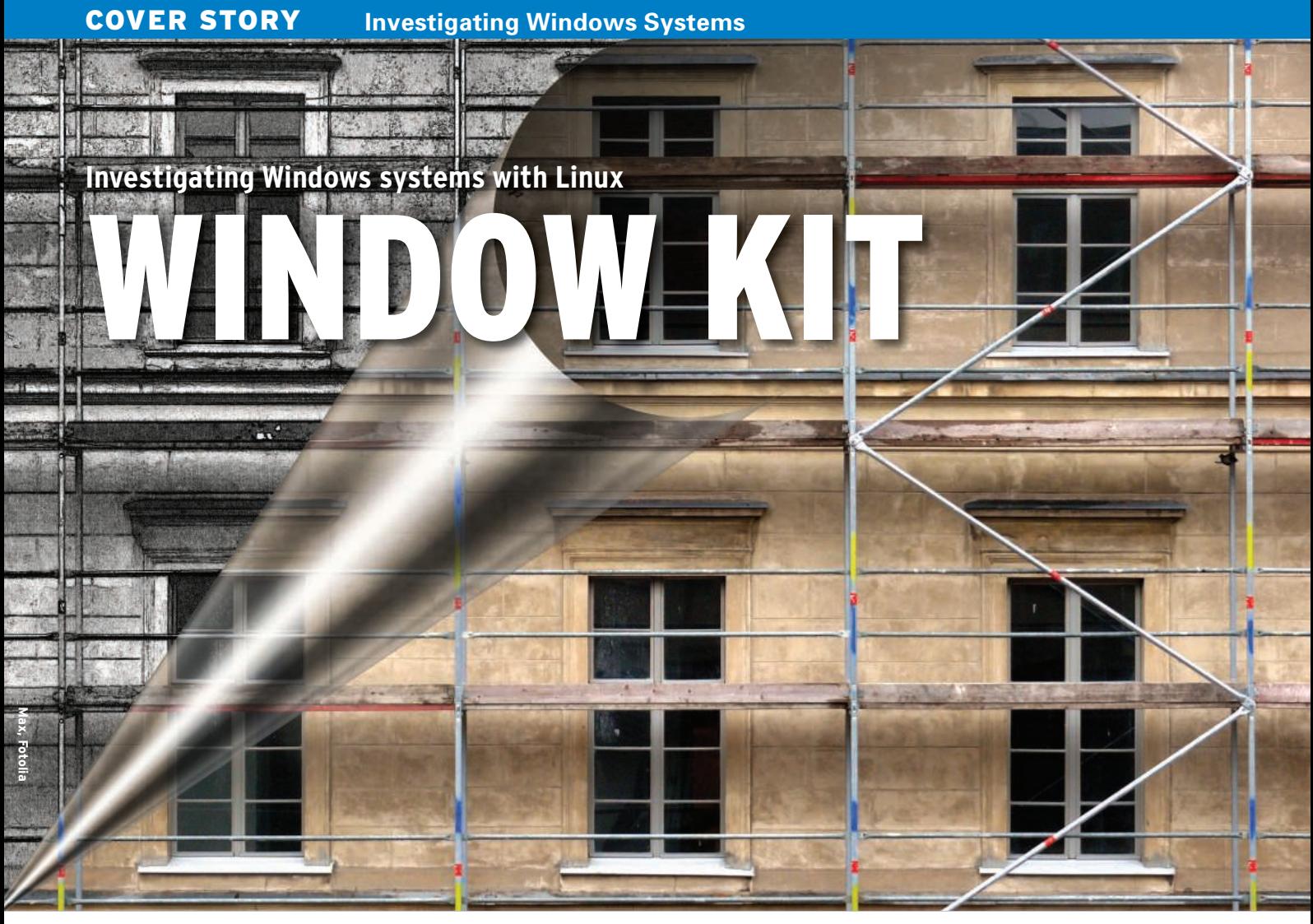

A forensics expert explains how to extract interesting details from a confiscated Windows hard disk using

#### standard Linux tools. **BY HANS-PETER MERKEL AND MARKUS FEILNER**

: riminals, intruders, and corporate saboteurs leave data behind on the hard disks of any computers they visit. Many of these computers are Windows systems, but you don't need Windows to extract valuable forensic information from a Windows hard disk. In this article, I will describe some simple techniques for getting forensic data from a Windows disk using Linux.

Before starting any forensic analysis, it is important to create a copy of the storage medium you will be investigating, either as a 1:1 copy or as an image or collection of images. You can copy the medium as a raw image (with *dd*) or use a format such as Expert Witness Format (EWF).

EWF is a proprietary format developed by Guidance Software [1] that is also supported by the X-Ways [2] commercial forensic tool. EWF images are compressed and thus are far smaller than raw images.

Linux tools such as Linux Encase (Linen) or Ewfacquire [3] will help you

create an EWF image. Linen is included on the Helix forensics CD [4] as a free contribution by Guidance Software, but the *dd* tool, which is included on any Linux distribution, will normally do the trick. If you use *dd*, you can even launch a copy of the Windows system in a virtual environment such as VMware; EWF will not let you launch Windows without the proprietary add-on software because of its compressed format.

A command such as *dd if=/dev/sda of=win\_hd.dd bs=4096 conv=noerror, sync* will create a *dd* image. Instead of

| Φ                                         | <b>Shell - Konsole</b>                        | $ \Box$ $\times$ |
|-------------------------------------------|-----------------------------------------------|------------------|
| Session Edit View Bookmarks Settings Help |                                               |                  |
| 3aefa1c534d80696705e00058b1075e4          | /mnt/WINNT/ServicePackFiles/i386/rdpdr.sys    |                  |
| f6ccf6655d5ae345d0f9fa1aa10e8af8          | /mnt/WINNT/ServicePackFiles/i386/rdpwd.sys    |                  |
| a83295e9f4a5595b22bcf099b226e919          | /mnt/WINNT/ServicePackFiles/i386/rdpwsx.dll   |                  |
| 64324372b5e40ff63d0d09137affa55f          | /mnt/WINNT/ServicePackFiles/i386/recover.exe  |                  |
| 1c3a3358ae96408a268e63846e099ee7          | /mnt/WINNT/ServicePackFiles/i386/redbook.sys  |                  |
| 3a765fcdd074c2ac8a3d74568bce2afb          | /mnt/WINNT/ServicePackFiles/i386/regapi.dll   |                  |
| 36a133a04d05fccca2711f0344990cd8          | /mnt/WINNT/ServicePackFiles/i386/regedit.exe  |                  |
| ce72869decec80a6a9621d68e7250383          | /mnt/WINNT/ServicePackFiles/i386/regedt32.exe |                  |
| 973a97bb48b5b39e7567b6f88c03005e          | /mnt/WINNT/ServicePackFiles/i386/regsvc.exe   |                  |
| b5f69b14db26bc85fba055ed6ed381f8          | /mnt/WINNT/ServicePackFiles/i386/regsvr32.exe |                  |
| 2515a821e203eafa34aca05858bbad4a          | /mnt/WINNT/ServicePackFiles/i386/rend.dll     |                  |
| d01784b9ad9665453a45ad5c1017f24e          | /mnt/WINNT/ServicePackFiles/i386/resutils.dll |                  |
| 1a6cfe1b7084cb761427e63597724438          | /mnt/WINNT/ServicePackFiles/i386/riched20.dll |                  |
| aa41c6c3085a4339c5976e3b09825494          | /mnt/WINNT/ServicePackFiles/i386/msdxm.ocx    |                  |
| c5da1a7860aec9a2c369337acded7fe7          | /mnt/WINNT/ServicePackFiles/i386/msdxmlc.dll  |                  |
| a9b59188f0256dfaad2127a1c7d47965          | /mnt/WINNT/ServicePackFiles/i386/msexch40.dll |                  |
| 99c7a814d9c16c1e99c806583902fb52          | /mnt/WINNT/ServicePackFiles/i386/msexcl40.dll |                  |
| 5022e14956d8447959dc90e58d060688          | /mnt/WINNT/ServicePackFiles/i386/msg.exe      |                  |
| 7572b1ee3652cd79bcbeeda03d81be4e          | /mnt/WINNT/ServicePackFiles/i386/msgina.dll   |                  |
| 6667d07854a3ae7715d22b82761cf0e7          | /mnt/WINNT/ServicePackFiles/i386/msqpc.sys    |                  |
| 73d9a54e33a9dcf23aa48a367bcb4e24          | /mnt/WINNT/ServicePackFiles/i386/msgsvc.dll   |                  |
| 69f2594dafb0b946740022d49ecb5f91          | /mnt/WINNT/ServicePackFiles/i386/mshdc.inf    |                  |
| 48315f8452a7db59a56aca28541eab92          | /mnt/WINNT/ServicePackFiles/i386/mshta.exe    |                  |
| f59a23e61fc06f1d64f7b82caf13be9b          | /mnt/WINNT/ServicePackFiles/i386/mshtml.dll   |                  |
| Shell<br>$\sim$                           |                                               |                  |

Figure 1: Md5sum can create unique hashes for the files on a Windows filesystem. You can compare the values in the first column with the hash values for known files.

*/dev/sda*, just specify the disk you want to copy. The block size *bs=4096* accelerates the copy. The *conv* parameter ensures that the copy will not terminate if it encounters defective sectors.

By entering *fdisk -lu*, you can obtain information on the disk image. The administrator simply needs to pass in the image name (Listing 1).

In Listing 1, the image contains a partition; the filesystem is NTFS. The *disktype* program from the standard Debian repositories provides more information (Listing 2). The partition obviously contains the Windows bootloader.

To access the filesystem, the administrator first needs to mount it. The partition starts with sector 63, which is normal for a hard disk. The exception to this is Microsoft's latest offspring, Windows Vista, in which the first sector is 2047. The *mount* command thus specifies the matching offset:

# losetup -o \$((63\*512)) 5 /dev/loop0 U win\_hd.dd  $#$  mount -o ro, noatime, noexec  $\triangleright$ /dev/loop0 /mnt

A quick glance at */mnt* reveals the startup files and filesystem of a Windows drive. A quick glance at the *boot. ini* file reveals that they belong to a Windows 2000 Server (Listing 3).

#### Seeking with Find

Criminal investigators often use the Linux *find* command with the *--exec* or *xargs* xx options to search for files with illegal content. After creating and mounting an image, *find /mnt -type f* will give you a detailed list of files. Because this approach does not take file names with blanks or non-standard characters into account, the investigator might opt for *find /mnt -type f -print0 | xargs -0 ls -al*.

Hash values help find identical and suspicious files on a system. You can create a hash automatically with a command such as *find /mnt -type f -print0 | xargs -0 md5sum*; you can even compare the hashes on the fly with existing reference material. However, it makes more sense to create a file containing hashes for all files (Figure 1).

#### **Hashes Find Duplicates**

In most cases, investigators already have

hashes for files they want to find. Forensics experts compile databases with hashes of known files to help search for criminal material. If you just want to filter out Microsoft DLLs on a system you are investigating, this approach is useful.

A simple *grep* command will find any correlations between the subject of the investigation and your search targets.

The following command, from which we have removed the individual filenames, saves a list of hashes for existing files in a file called *big.txt*:

# find /mnt -type f -print0  $\vert$   $\mathbf{z}$ xargs  $-0$  md5sum | awk  $\geq$ '{print  $1'$  | sort -g |  $\overline{2}$ uniq > big.txt

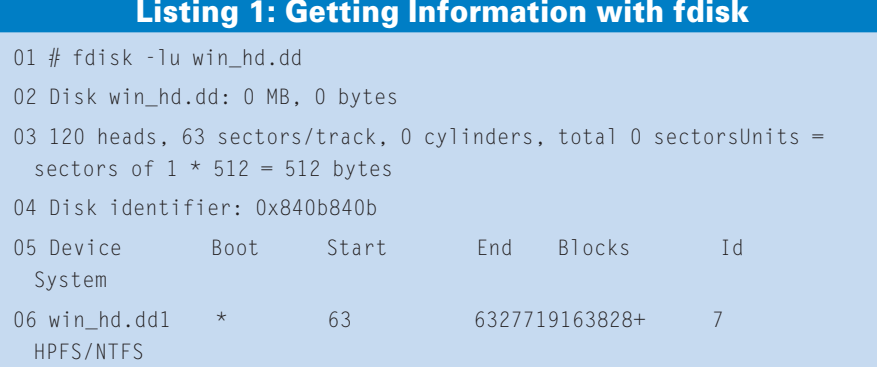

# Listing 2: Disktype Data

- 01 # disktype win\_hd.dd
- 02 --- win\_hd.dd
- 03 Regular file, size 3.021 GiB (3243663360 bytes)
- 04 DOS/MBR partition map
- 05 Partition 1: 3.017 GiB (3239760384 bytes, 6327657 sectors from 63, bootable)
- 06 Type 0x07 (HPFS/NTFS)
- 07 Windows NTLDR boot loader
- 08 NTFS file system
- 09 Volume size 3.017 GiB (3239759872 bytes, 6327656 sectors)

#### Listing 3: Windows Filesystem

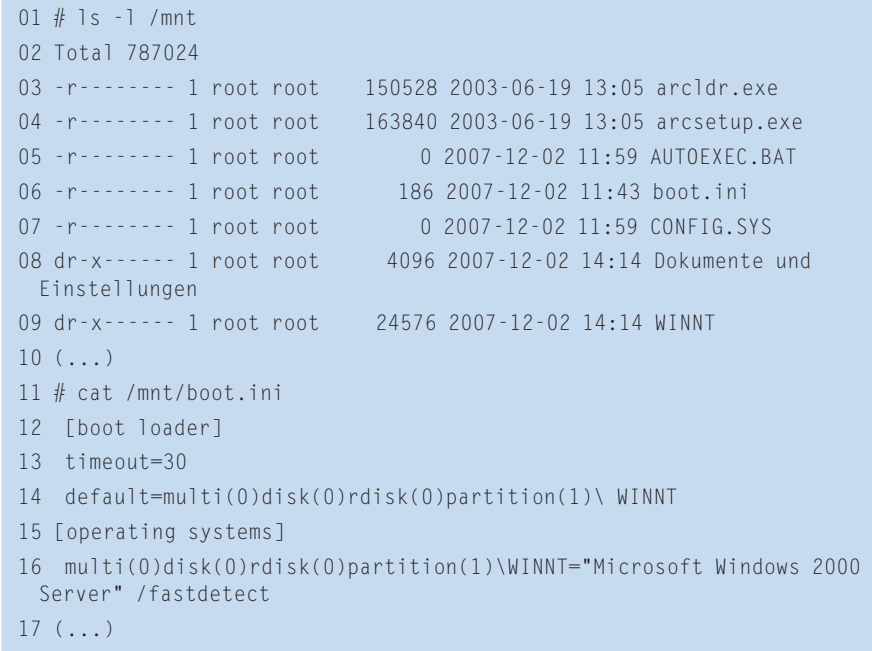

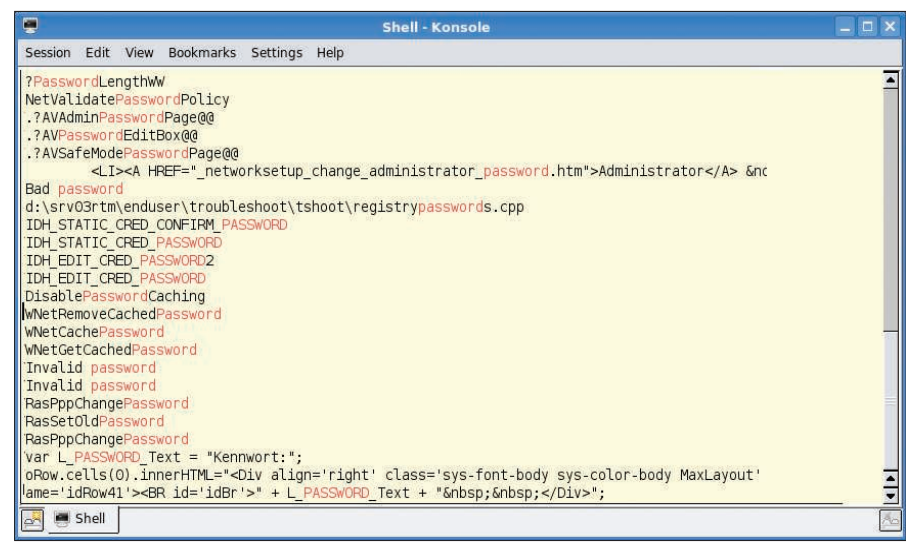

Figure 2: Standard Linux tools in action. Cat, Strings, and Grep search the Windows partition for keywords and highlight any matches they find.

The *awk* command takes the hash values in the first column; *sort -g* sorts them, and *uniq* removes duplicate entries. An investigator who has stored the desired hash values in a file called *small.txt*, can then run *grep -f small.txt big.txt* to find duplicates, and thus any matching files.

# **Keyword Search**

Forensic investigators search confiscated systems for specific keywords.

Creating a text file with the search keys for this purpose – such as *keywords.txt* – is a good idea. For example, you could add the words *password* and *secret*.

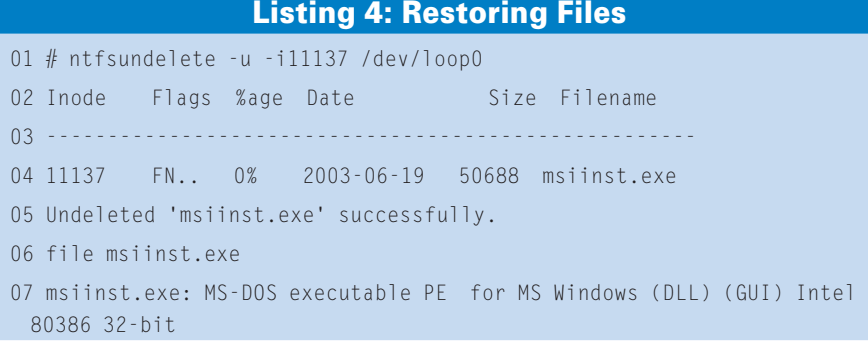

#### The command line

# cat win\_hd.dd | strings | 2 egrep -i --color -f keywords.txt

searches the complete Windows image for the keywords *password* and *secret* and highlights them in red in the output, as you can see in Figure 2. This approach is particularly interesting if you extend the search beyond the filesystem to other areas of a hard disk, such as:

- $\bullet$  the swap file or hibernation file.
- $\bullet$  unallocated areas of the disk.
- $\bullet$  file slack data
- · deleted files.

To find keywords stored in the 16-bit Unicode text that the Windows NT operating systems use, you must tell the *strings* command whether to perform a little – or big – endian [5] search. The required arguments are either *-eb* or *-el*. Listing 4 uses Ntfsundelete as an example of restoring files via inode allocations.

# The Sleuth Kit

The Sleuth Kit [6] is one of the leading forensic tools. You'll find The Sleuth Kit packages in the standard Debian repository, and you can use Aptitude to install it. The Sleuth Kit mainly contains three tools that extend the functionality of *ls*; the names help explain the functions:

- *fls* lists files at file system level,
- *ils* lists files on the basis of inodes,
- *dls* restores deleted files.

In addition to these files are a couple of close relatives of the standard Unix tools *cat* (*icat*) and *find* (*ifind*), and statistics tools such as *istat*. The Sleuth Kit starts by creating a list of all files with time-

# Listing 5: File Timestamps

01 01 # fls -o 63 -m "C:" -r win\_hd.dd > /tmp/body 02 02  $#$  mactime -d -b /tmp/body 03 03 Thu Jun 19 2003 13:05:04,16656,m..,-/-rwxrwxrwx,0,0,315-128-3,C:/WINNT/system32/cdmodem.dll 04 05 Thu Jun 19 2003 13:05:04,11792,m..,-/-rwxrwxrwx,0,0,11267-128-3,C:/WINNT/ServicePackFiles/i386/partmgr. sys 05 07 Thu Jun 19 2003 13:05:04,7440,m..,-/-rwxrwxrwx,0,0,8093-128-3,C:/WINNT/ServicePackFiles/i386/ 06 bhp.dll 07 09 Thu Jun 19 2003 13:05:04,1011764,m..,-/-rwxrwxrwx,0,0,7102-128-3,C:/WINNT/system32/mfc42u.dll 08 11 Thu Jun 19 2003 13:05:04,65593,m..,-/-rwxrwxrwx,0,0,6552-128-3,C:/Programme/Outlook Express/ 09 csapi3t1.dll 10 13 Thu Jun 19 2003 13:05:04,122640,m..,-/-rwxrwxrwx,0,0,858-128-3,C:/WINNT/system32/idq.dll 11 14 Thu Jun 19 2003 13:05:04,166672,m..,-/-rwxrwxrwx,0,0,7178-128-3,C:/WINNT/system32/qcap.dll 12 15 Thu Jun 19 2003 13:05:04,65593,m..,-/-rwxrwxrwx,0,0,11555-128-3,C:/WINNT/Sersystem32/i386/csapi3t1.dll

**Investigating Windows Systems : COVER STORY** 

stamp information (Listing 5). If you want a neatly grouped view with a timeline of the events, you can run *mactime -b /tmp/body*. To tell the tool to look for keywords in the deleted files on an NTFS partition:

#### # dls /dev/loop0 > unallocated

# cat unallocated | strings  $| \nabla$ egrep -i --color -f keywords.txt The *dls* command converts the unallocated space into a file, which *cat* then pipes to *strings* and *egrep*.

### **File Slack**

File slack [7] refers to data in the unused space on a filesystem. This effect occurs when you save, for example, a 2KB file on a filesystem with 4KB blocks. All popular Windows systems just pad the unused space with random data from RAM to fill up the blocks.

Tools such as dls from The Sleuth Kit, or bmap [8], let an investigator recreate

data that the user sometimes didn't even knowingly store on their disk. Some investigators have used this approach to reconstruct incriminating emails.

*dls* with the *-s* option is particularly useful for this purpose:

#### # dls -s /dev/loop0 > fileslack  $#$  cat fileslack |  $\triangleright$ strings | egrep  $\overline{z}$

-i U--color -f keywords.txt This gives the forensics expert the ability to search the file slack for keywords. According to a study [9], modern Linux filesystems are not affected by this problem; they pad the unused bytes with harmless zeros courtesy of */dev/zero*.

#### **Restore Deleted Files**

*ntfsundelete*, from the ntfsprogs package, gives any Linux admin the ability to restore deleted files on NTFS partitions. Before you run *ntfsundelete*, you first need to release the */dev/loop0* device, typically by issuing a *umount /mnt*.

Listing 6: Browser History

```
Hans-Peter Merkel 
has been an active 
member of the 
open source foren-
sics community for
```
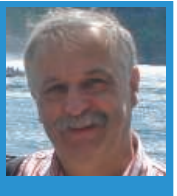

- many years. He THE AUTHOR
- trains criminal in
	- vestigators in Germany and Tanzania, and he is one of the founders of Freioss and Linux4afrika.

Without specifying any additional options, *ntfsundelete /dev/loop0* just outputs a list of all undeletable files (Figure 3). The example in Figure 3 undeletes the *msiinst.exe* file on inode 11137.

Files existing on the hard disk could provide much user information. Both Microsoft's Internet Explorer and Firefox store their history on the filesystem. The investigator needs to install two programs to analyze the information:

• Pasco [10] for Internet Explorer

• Mork.pl [11] for Mozilla Firefox Listing 6 shows a typical analysis se-

```
01 # mount -o ro, noatime, noexec /dev/loop0 /mnt
02 # find /mnt -iname "index.dat" -exec pasco '{}' ';'
03 TYPE URL MODIFIED TIME ACCESS TIME FILENAME DIRECTORY HTTP HEADERS
04 URL http://www.google.de/favicon.ico 06/07/2006 21:35:34 12/02/2007
05 12:14:28 favicon[1].ico NG0RCTFI HTTP/1.1 200 OK Content-Type: image/x-icon
06 Content-Length: 1406 ~U:administrator
07 REDR http://msn.ivwbox.de/cgi-bin/ivw/CP/MSN01000000;?r=
08 12/02/2007 12:11:32 12/02/2007 12:11:32
09 URL Visited: Administrator@http://www.google.de 12/02/2007 12:14:28
10 URL Visited: Administrator@http://www.msn.de 12/02/2007 14:33:54 12/02/2007
11 14:33:54
12 # find /mnt -iname "history.dat" -exec mork.pl '{}' ';'
13 1202727704 1 http://www.linux4afrika.de/index.php?id=155&L=1
14 1202727670 1 http://www.linux4afrika.de/index.php?id=154&L=1
15 1202727641 1 http://www.linux4afrika.de/index.php?id=60&L=1
16 1202727641 2 http://www.linux4afrika.de/
17 1202727555 1 http://n-tv.de/916916.html
18 1202726960 1 http://n-tv.de/916917.html
19 1202726892 1 http://n-tv.de/916908.html
20 1202726827 3 http://n-tv.de/
21 1202726394 2 http://www.linux-magazine.com/
22 1202726204 2 http://www.google.de/
23 # find /mnt -iname "history.dat" -exec mork.pl '{}' ';' | awk '{print strftime("%F,%R",$1),$2,$3}'
24 2008-02-11 11:40 1 http://www.linux-magazin.com/heft_abo/ausgaben/2008/03/zwerg_am_druecker
25 2008-02-11 11:39 2 http://www.linux-magazine.com/
26 2008-02-11 11:36 2 http://www.google.com/
27 (...)
```
quence: Internet Explorer stores information for each profile in files titled *index.dat*. Running a *find* command against the file gives the investigator a list of the pages accessed in the browser.

# Revealing Mozilla

Firefox stores its data in *history.dat*. The first column contains the date and time information in Unix timestamp format. The third command in Listing 6 converts this to a human-compatible format. Dumphive [12] provides an approach to making the registry on a Windows system more easily readable (Figure 4). The *dumphive /mnt/WINNT/system32/config/system system.txt* command stores the register in a separate text file, which

the investigator can probe using Unix text tools.

# **Windows Passwords**

Access to the system is interesting in its own right, but discovering the user's passwords often opens up other vectors to the investigators, as most users don't bother changing their passwords when they log in to various websites and services. On top of this, passwords give the forensics investigator the ability to log in to a virtualized image system on VMware and to investigate various system logs and files.

In addition to employing brute force attacks and tools like John the Ripper, which use dictionaries or rainbow ta-

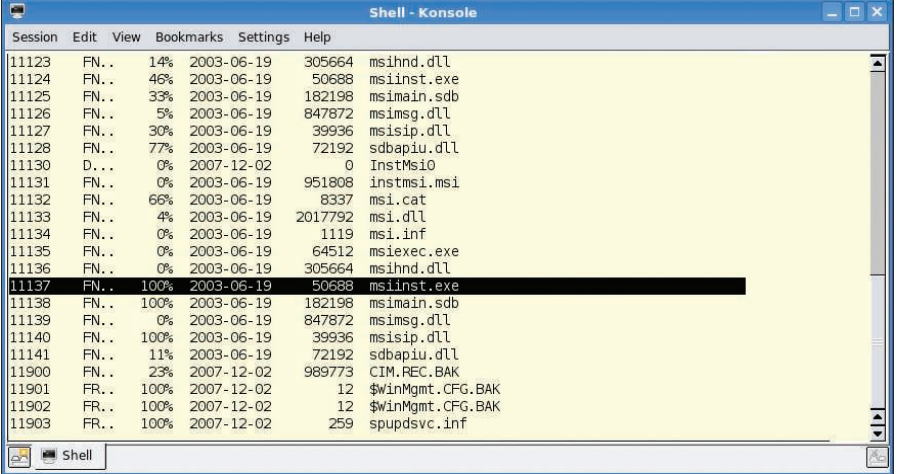

Figure 3: Ntfsundelete shows deleted files that can be undeleted. The first column contains the inode number required to restore the file on the filesystem in the image file.

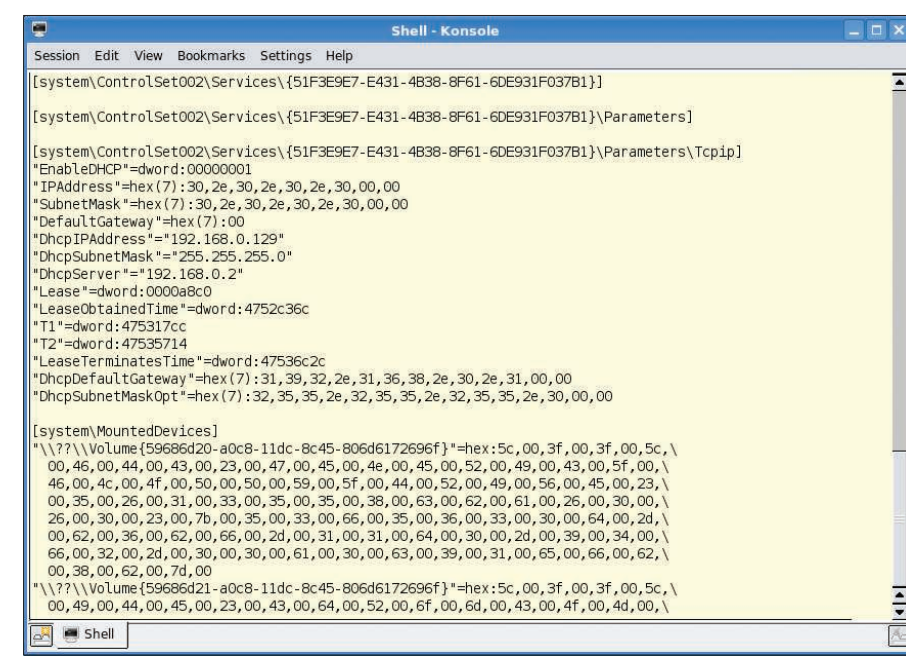

Figure 4: Dumphive converts the Windows Registry to cleartext. Search tools such as grep can then help you reconstruct critical settings, for example, the password hash or IP data.

bles, the Linux admin can turn to other tools such as Bkhive, Samdump2, and Ophcrack [13].

Extracting local passwords from a SAM file is not hard, as used by Windows NT-based operating systems, especially if you combine various tools. For example, John the Ripper automatically detects a Windows SAM file if you feed it to the tool. The Microsoft-specific password genus is useful here: Although Windows credentials can be up to 14 characters, the system splits them into two strings of seven characters each. This is a useful contribution by the manufacturer that makes it easier for investigators to break passwords without extreme number crunching.

As of Windows Vista, Microsoft closed this gap and replaced the Lanmanager hashes with NT hashes. XP admins can set this up manually; investigators on Linux have to run *dumphive* to check whether the Registry contains an entry

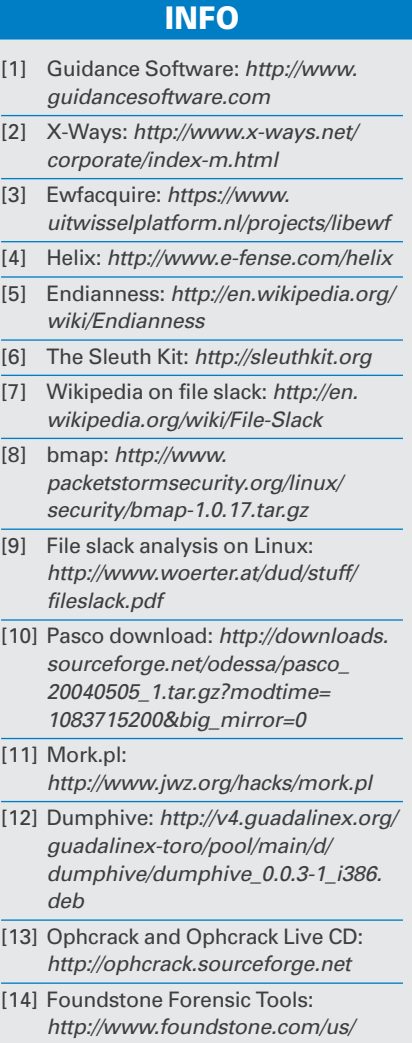

resources-free-tools. asp

that sets *HKEY\_LOCAL\_MACHINE/ SYSTEM/CurrentControl-Set/Control/Lsa* to *1*. If so, your only option might be to open your wallet and buy an 8.5GB dual-layer DVD with commercial LM or NT Rainbow Tables.

Like the other tools referred to in this article, Ophcrack is included in the Debian repositories. The Ophcrack utility requires rainbow tables and the hashes from the Windows machine. After completing the install, the investigator can work conveniently with the GUI and just double-click to decipher a user's password (Figure 5).

### **Domain Controllers**

A different approach is required for Windows systems that log in to domain controllers; in this case, the credentials are not stored locally on the client. However, in many cases it is sufficient to run a network sniffer to capture the login exchange, identify the relevant data packets, save them to a file, and then feed a dump to Ophcrack. Of course, this is more complex, and you do need live access to the network.

### Comparatively Simple

With the addition of a couple of extra packages, the Windows world is wide open to an investigator running Linux. If you need more of this good thing, take a look at the free forensic tools by Foundstone [14]. These tools give investigators the ability to restore cookies, long-gone entries from the Windows trash can, and many other things.

Experienced Linux users might find the shell approach refreshing, but some users will prefer to avoid the complex command-line syntax. The learning curve for Linux newcomers will likely be steeper for open source tools compared with more expensive commercial products. The winner in the usability stakes has to be the fully automated Ophcrack Live CD, which removes the need for users to type pesky shell commands and displays the local user's Windows passwords shortly after booting.

When we tested this on an XP system (SP2), the CD took just 280 seconds to discover the credentials of the five user accounts (which included up to 14 characters; see Figure 5). The live Linux version on the CD includes just the tables for alphanumeric passwords without non-standard characters. If you want more, you will have to invest in the commercial Rainbow Tables.  $\blacksquare$ 

| けい<br>Load | Delete               | Tables | 23<br>Launch   | $\mathbb{Z}$<br>Save As | Õ<br>Help | $\blacktriangleright$<br>Exit | <b>OS</b><br>About |  |
|------------|----------------------|--------|----------------|-------------------------|-----------|-------------------------------|--------------------|--|
| ID         | USERNAME/LMHASH      |        |                | LMpasswd1 LMpasswd2     | NTpasswd  |                               |                    |  |
| 500        | Administrator        |        | /EMPTY/        |                         | /EMPTY/   |                               |                    |  |
| 501        | Gast                 |        | /EMPTY/        |                         | /EMPTY/   |                               |                    |  |
|            | 1000 Hilfeassistent  |        |                | 8OTMBSZ                 |           |                               |                    |  |
|            | 1006 test1           |        | AS2C4S         |                         | aS2C4s    |                               |                    |  |
|            | 1007 test2           |        | <b>DF9TPIZ</b> |                         | dF9tPiZ   |                               |                    |  |
|            | 1008 test3           |        | VCWYWW1        | P                       | vCwYww1P  |                               |                    |  |
|            | 1009 test4           |        | 341BPFC        | VY                      | 341bPfCvy |                               |                    |  |
|            | $1010$ testsz $(ue)$ |        | ASQ128V        | X324ASQ                 |           | asQ128vX324aSq                |                    |  |
|            | 1011 test5           |        | BNLOP9D        | <b>DDX</b>              |           | bnLoP9ddDx                    |                    |  |

Figure 5: Double-click to crack a Windows user's password. An automated Live CD is also available.

http://www.nagioskonferenz.de

**Nuremberg, September 11.–12. 2008**

# NETWAYS Nagios<br>Konferenz El

**http://www.nagioskonferenz.de**

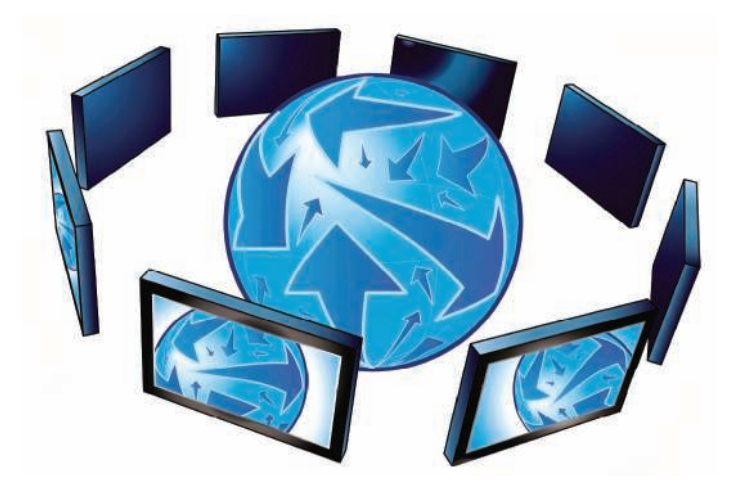

# **Register online now!**

**Expect** high quality presentations, workshops and a rare opportunity to meet and exchange ideas with Nagios experts while networking with professionals from various industries.

**Learn** practical solutions from highly qualified speakers, including Ethan Galstad the founder of Nagios.

**Discuss** and workshop with other industry professionals new facets of the innovative monitoring software in an open and casual arena.

**Choose** from a diversity of topics ranging from beginner workshops to in-depth discussions on Nagios in large environments and cluster systems.

#### Key Speakers:

**Ethan Galstad** - founder of Nagios

**Ton Voon** - main developer of the Nagios plugin project **Wolfgang Barth** - author of the 'Nagios' book

präsentiert von

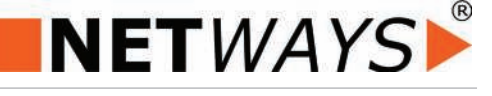

mit freundlicher Unterstützung vom http://streaming.linux-magazin.de

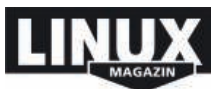